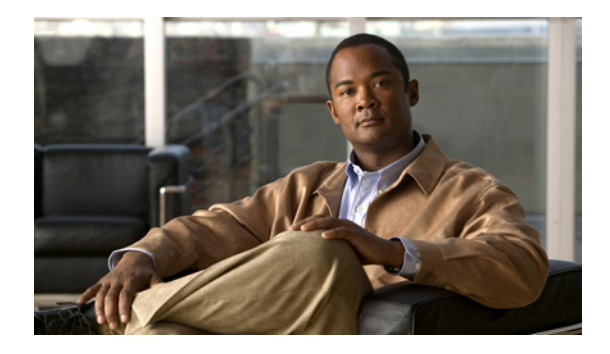

# **Configuring IP Services**

**First Published: October 23, 2006 Last Updated: June 9, 2010**

This module describes how to configure optional IP services. For a complete description of the IP services commands in this chapter, refer to the *[Cisco IOS IP Application Services Command Reference.](http://www.cisco.com/en/US/docs/ios/ipapp/command/reference/iap_book.html)* To locate documentation of other commands that appear in this module, use the command reference master index, or search online.

# **Finding Feature Information**

Your software release may not support all the features documented in this module. For the latest feature information and caveats, see the release notes for your platform and software release. To find information about the features documented in this module, and to see a list of the releases in which each feature is supported, see the ["Feature Information for IP Services" section on page 15.](#page-14-0)

Use Cisco Feature Navigator to find information about platform support and Cisco software image support. To access Cisco Feature Navigator, go to [http://www.cisco.com/go/cfn.](http://www.cisco.com/go/cfn) An account on Cisco.com is not required.

# **Contents**

- [Information About IP Services, page 2](#page-1-0)
- [How to Configure IP Services, page 6](#page-5-0)
- **•** [Configuration Examples for IP Services, page 13](#page-12-0)
- **•** [Additional References, page 14](#page-13-0)
- [Feature Information for IP Services, page 15](#page-14-0)

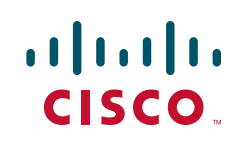

# <span id="page-1-0"></span>**Information About IP Services**

- **•** [IP Source Routing, page 2](#page-1-1)
- **•** [ICMP Overview, page 2](#page-1-2)
- **•** [ICMP Unreachable Error Messages, page 3](#page-2-0)
- **•** [ICMP Mask Reply Messages, page 3](#page-2-1)
- **•** [ICMP Redirect Messages, page 4](#page-3-0)
- [Denial of Service Attack, page 4](#page-3-1)
- [Path MTU Discovery, page 4](#page-3-2)
- **•** [IP MAC Accounting, page 5](#page-4-0)
- **•** [How to Configure IP Services, page 6](#page-5-0)

### <span id="page-1-1"></span>**IP Source Routing**

The Cisco IOS XE software examines IP header options on every packet. It supports the IP header options Strict Source Route, Loose Source Route, Record Route, and Time Stamp, which are defined in RFC 791. If the software finds a packet with one of these options enabled, it performs the appropriate action. If it finds a packet with an invalid option, it sends an Internet Control Message Protocol (ICMP) parameter problem message to the source of the packet and discards the packet.

IP provides a provision known as source routing that allows the source IP host to specify a route through the IP network. Source routing is specified as an option in the IP header. If source routing is specified, the software forwards the packet according to the specified source route. IP source routing is employed when you want to force a packet to take a certain route through the network. The default is to perform source routing. IP source routing is rarely used for legitimate purposes in networks. Some older IP implementations do not process source-routed packets properly, and it may be possible to crash devices running these implementations by sending them datagrams with source routing options. Disable IP source routing whenever possible. Disabling IP source routing will cause a Cisco router to never forward an IP packet that carries a source routing option.

### <span id="page-1-2"></span>**ICMP Overview**

Originally created for the TCP/IP suite in RFC 792, the Internet Control Message Protocol (ICMP) was designed to report a small set of error conditions. ICMP also can report a wide variety of error conditions and provide feedback and testing capabilities. Each message uses a common format and is sent and received by using the same protocol rules.

ICMP enables IP to perform addressing, datagram packaging, and routing by allowing encapsulated messages to be sent and received between IP devices. These messages are encapsulated in IP datagrams just like any other IP message. When the message is generated, the original IP header is encapsulated in the ICMP message and these two pieces are encapsulated within a new IP header to be returned as an error report to the sending device.

ICMP messages are sent in several situations: when a datagram cannot reach its destination, when the gateway does not have the buffering capacity to forward a datagram, and when the gateway can direct the host to send traffic on a shorter route. To avoid the infinite regress of messages about messages, no ICMP messages are sent about ICMP messages.

ICMP does not make IP reliable or ensure the delivery of datagrams or the return of a control message. Some datagrams may be dropped without any report of their loss. The higher-level protocols that use IP must implement their own reliability procedures if reliable communication is required.

### <span id="page-2-0"></span>**ICMP Unreachable Error Messages**

Type 3 error messages are sent when a message cannot be delivered completely to the application at a destination host. Six codes contained in the ICMP header describe the unreachable condition as follows:

- **•** 0—Network unreachable
- **•** 1—Host unreachable
- **•** 2—Protocol unreachable
- **•** 3—Port unreachable
- **•** 4—Fragmentation needed and the "don't fragment" (DF) bit is set
- **•** 5—Source route failed

Cisco IOS XE software can suppress the generation of ICMP unreachable destination error messages, which is called rate-limiting. The default is no unreachable messages more often than once every half second. Separate intervals can be configured for code 4 and all other unreachable destination error messages. However, there is no method of displaying how many ICMP messages have not been sent.

The ICMP Unreachable Destination Counters feature provides a method to count and display the unsent Type 3 messages. This feature also provides console logging with error messages when there are periods of excessive rate limiting that would indicate a Denial of Service (DoS) attack against the router.

If the Cisco IOS XE software receives a nonbroadcast packet destined for itself that uses an unknown protocol, it sends an ICMP protocol unreachable message back to the source. Similarly, if the software receives a packet that it is unable to deliver to the final destination because it knows of no route to the destination address, it sends an ICMP host unreachable message to the source. This functionality is enabled by default.

Disable Internet Message Control Protocol (ICMP) host unreachable messages whenever possible. ICMP supports IP traffic by relaying information about paths, routes, and network conditions. These messages can be used by an attacker to gain network mapping information.

Because the null interface is a packet sink, packets forwarded there will always be discarded and, unless disabled, will generate host unreachable messages. In that case, if the null interface is being used to block a Denial-of-Service attack, these messages flood the local network with these messages. Disabling these messages prevents this situation. In addition, because all blocked packets are forwarded to the null interface, an attacker receiving host unreachable messages could use those messages to determine Access Control List (ACL) configuration. If the "null 0" interface is configured on your router, disable ICMP host unreachable messages for discarded packets or packets routed to the null interface.

### <span id="page-2-1"></span>**ICMP Mask Reply Messages**

Occasionally, network devices must know the subnet mask for a particular subnetwork in the internetwork. To obtain this information, such devices can send ICMP mask request messages. ICMP mask reply messages are sent in reply from devices that have the requested information. The Cisco IOS XE software can respond to ICMP mask request messages if this function is enabled.

These messages can be used by an attacker to gain network mapping information.

### <span id="page-3-0"></span>**ICMP Redirect Messages**

Routes are sometimes less than optimal. For example, it is possible for the router to be forced to resend a packet through the same interface on which it was received. If the router resends a packet through the same interface on which it was received, the Cisco IOS XE software sends an ICMP redirect message to the originator of the packet telling the originator that the router is on a subnet directly connected to the receiving device, and that it must forward the packet to another system on the same subnet. The software sends an ICMP redirect message to the originator of the packet because the originating host presumably could have sent that packet to the next hop without involving this device at all. The redirect message instructs the sender to remove the receiving device from the route and substitute a specified device representing a more direct path. This functionality is enabled by default.

In a properly functioning IP network, a router will send redirects only to hosts on its own local subnets, no end node will ever send a redirect, and no redirect will ever be traversed more than one network hop. However, an attacker may violate these rules; some attacks are based on this. Disabling ICMP redirects will cause no operational impact to the network, and it eliminates this possible method of attack.

### <span id="page-3-1"></span>**Denial of Service Attack**

Denial of service has become a growing concern, especially when considering the associated costs of such an attack. DoS attacks can decrease the performance of networked devices, disconnect the devices from the network, and cause system crashes. When network services are unavailable, enterprises and service providers suffer the loss of productivity and sales.

The objective of a DoS attack is to deprive a user or organization access to services or resources. If a Website is compromised by a DoS attack, millions of users could be denied access to the site. DoS attacks do not typically result in intrusion or the illegal theft of information. Instead of providing access to unauthorized users, DoS attacks can cause much aggravation and cost to the target customer by preventing authorized access. Distributed DoS (DDoS) attacks amplify DoS attacks in that a multitude of compromised systems coordinate to flood targets with attack packets, thereby causing denial of service for users of the targeted systems.

A DoS attack occurs when a stream of ICMP echo requests (pings) are broadcast to a destination subnet. The source addresses of these requests are falsified to be the source address of the target. For each request sent by the attacker, many hosts on the subnet will respond flooding the target and wasting bandwidth. The most common DoS attack is called a "smurf" attack, named after an executable program and is in the category of network-level attacks against hosts. DoS attacks can be easily detected when error-message logging of the ICMP Unreachable Destination Counters feature is enabled.

### <span id="page-3-2"></span>**Path MTU Discovery**

The Cisco IOS XE software supports the IP Path MTU Discovery mechanism, as defined in RFC 1191. IP Path MTU Discovery allows a host to dynamically discover and cope with differences in the maximum allowable maximum transmission unit (MTU) size of the various links along the path. Sometimes a router is unable to forward a datagram because it requires fragmentation (the packet is larger than the MTU you set for the interface with the **ip mtu** interface configuration command), but the "don't fragment" (DF) bit is set. The Cisco IOS XE software sends a message to the sending host, alerting it to the problem. The host will need to fragment packets for the destination so that they fit the smallest packet size of all the links along the path. This technique is shown in [Figure 1.](#page-4-1)

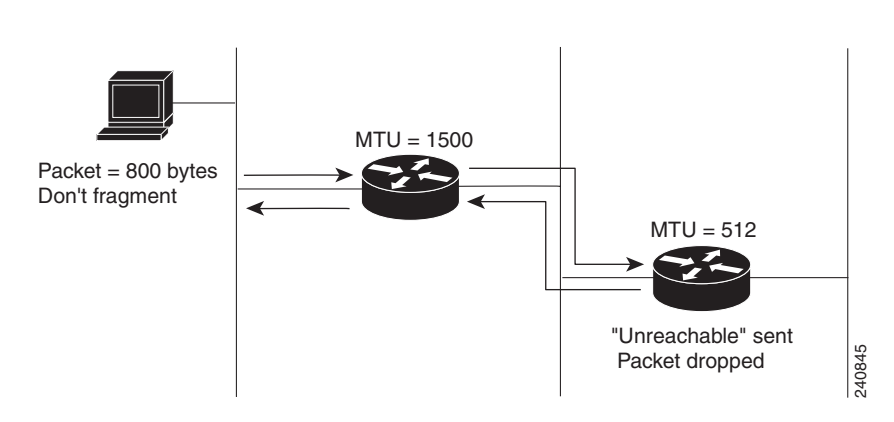

<span id="page-4-1"></span>*Figure 1 IP Path MTU Discovery*

IP Path MTU Discovery is useful when a link in a network goes down, forcing the use of another, different MTU-sized link (and different routers). As shown in [Figure 1](#page-4-1), suppose a router is sending IP packets over a network where the MTU in the first router is set to 1500 bytes, but the second router is set to 512 bytes. If the "don't fragment" bit of the datagram is set, the datagram would be dropped because the 512-byte router is unable to forward it. All packets larger than 512 bytes are dropped in this case. The second router returns an ICMP destination unreachable message to the source of the datagram with its Code field indicating "Fragmentation needed and DF set." To support IP Path MTU Discovery, it would also include the MTU of the next hop network link in the low-order bits of an unused header field.

IP Path MTU Discovery is also useful when a connection is being established and the sender has no information at all about the intervening links. It is always advisable to use the largest MTU that the links will bear; the larger the MTU, the fewer packets the host must send.

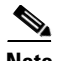

**Note** IP Path MTU Discovery is a process initiated by end hosts. If an end host does not support IP Path MTU Discovery, the receiving device will have no mechanism available to avoid fragmenting datagrams generated by the end host.

If a router that is configured with a small MTU on an outbound interface receives packets from a host that is configured with a large MTU (for example, receiving packets from a Token Ring interface and forwarding them to an outbound Ethernet interface), the router fragments received packets that are larger than the MTU of the outbound interface. Fragmenting packets slows the performance of the router. To keep routers in your network from fragmenting received packets, run IP Path MTU Discovery on all hosts and routers in your network, and always configure the largest possible MTU for each router interface type.

### <span id="page-4-0"></span>**IP MAC Accounting**

Cisco IP accounting support provides basic IP accounting functions. By enabling IP accounting, users can see the number of bytes and packets switched through the Cisco IOS XE software on a source and destination IP address basis. Only transit IP traffic is measured and only on an outbound basis; traffic generated by the software or terminating in the software is not included in the accounting statistics. To maintain accurate accounting totals, the software maintains two accounting databases: an active and a checkpointed database.

Cisco IP accounting support also provides information identifying IP traffic that fails IP access lists. Identifying IP source addresses that violate IP access lists alerts you to possible attempts to breach security. The data also indicates that you should verify IP access list configurations. To make this functionality available to users, you must enable IP accounting of access list violations using the **ip accounting access-violations** interface configuration command. Users can then display the number of bytes and packets from a single source that attempted to breach security against the access list for the source destination pair. By default, IP accounting displays the number of packets that have passed access lists and were routed.

The MAC address accounting functionality provides accounting information for IP traffic based on the source and destination MAC addresses on LAN interfaces. MAC accounting calculates the total packet and byte counts for a LAN interface that receives or sends IP packets to or from a unique MAC address. It also records a timestamp for the last packet received or sent. For example, with IP MAC accounting, you can determine how much traffic is being sent to and/or received from various peers at Network Access Profiles (NAPS)/peering points. IP MAC accounting is supported on Ethernet, GigabitEthernet, and FastEthernet interfaces and supports Cisco Express Forwarding (CEF), distributed CEF (dCEF), flow, and optimum switching.

# <span id="page-5-0"></span>**How to Configure IP Services**

- **•** [Protecting Your Network from DOS Attacks, page 6](#page-5-1)
- [Setting the MTU Packet Size, page 7](#page-6-0)
- **•** [Configuring IP Accounting, page 8](#page-7-0)
- **•** [Monitoring and Maintaining the IP Network, page 10](#page-9-0)

### <span id="page-5-1"></span>**Protecting Your Network from DOS Attacks**

ICMP supports IP traffic by relaying information about paths, routes, and network conditions. ICMP messages can be used by an attacker to gain network mapping information. IP source routing allows the source IP host to specify a route through the IP network and is rarely used for legitimate purposes in networks. Some older IP implementations do not process source-routed packets properly, and it may be possible to crash devices running these implementations by sending them datagrams with source routing options.

Whenever possible, ICMP messages and IP source routing should be disabled.

#### **SUMMARY STEPS**

- **1. enable**
- **2. configure terminal**
- **3. no ip source-route**
- **4. interface** *type***/***number*
- **5. no ip unreachables**
- **6. no ip redirects**
- **7. no ip mask-reply**

### **DETAILED STEPS**

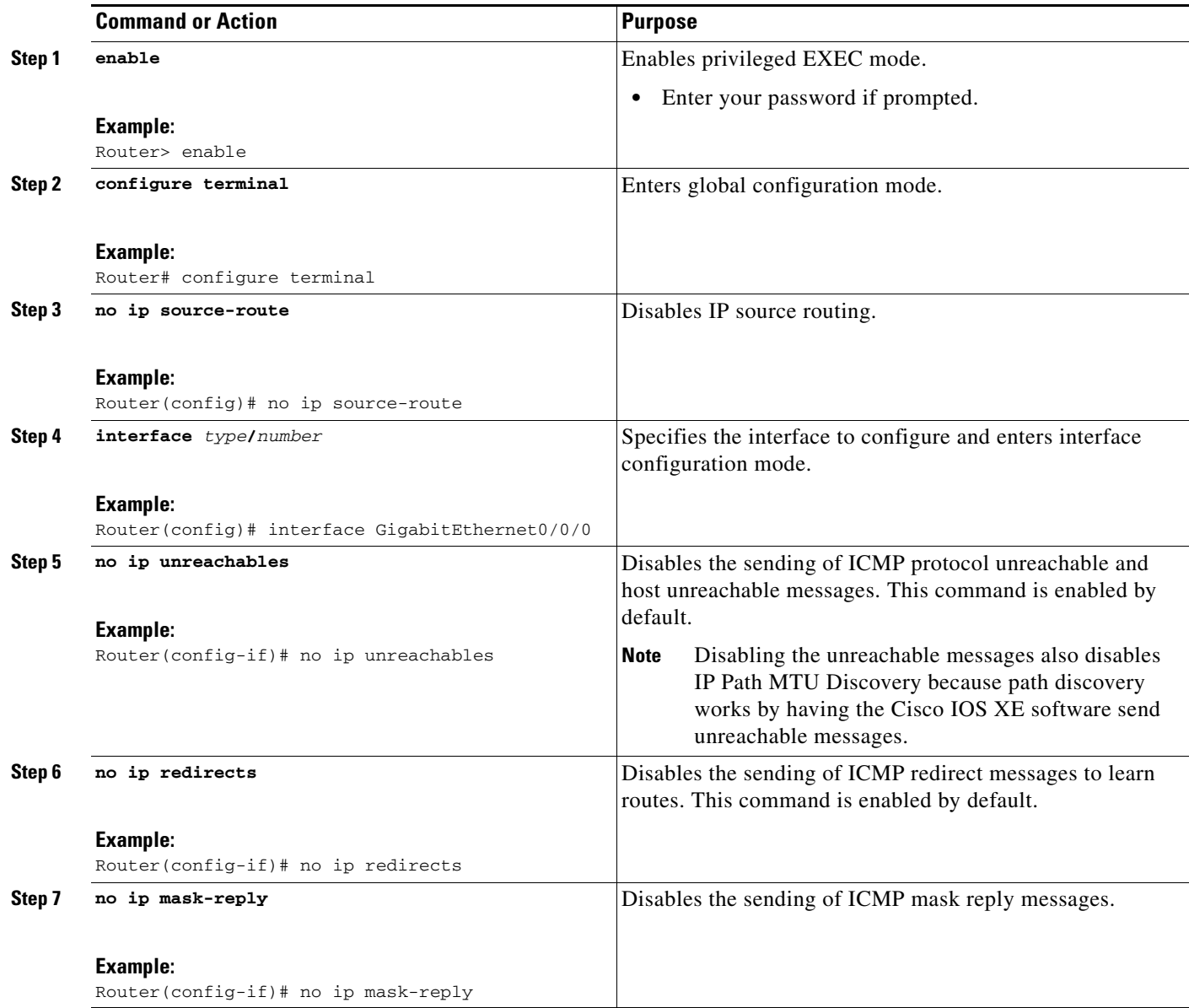

## <span id="page-6-0"></span>**Setting the MTU Packet Size**

 $\Gamma$ 

All interfaces have a default MTU packet size. You can adjust the IP MTU size so that the Cisco software will fragment any IP packet that exceeds the MTU set for an interface.

Changing the MTU value (with the **mtu** interface configuration command) can affect the IP MTU value. If the current IP MTU value is the same as the MTU value and you change the MTU value, the IP MTU value will be modified automatically to match the new MTU. However, the reverse is not true; changing the IP MTU value has no effect on the value for the **mtu** interface configuration command.

All devices on a physical medium must have the same protocol MTU in order to operate.

Perform this task to set the MTU packet size for a specified interface.

 $\mathbf I$ 

### **SUMMARY STEPS**

- **1. enable**
- **2. configure terminal**
- **3. interface** *type***/***number*
- **4. ip mtu** *bytes*
- **5. exit**

### **DETAILED STEPS**

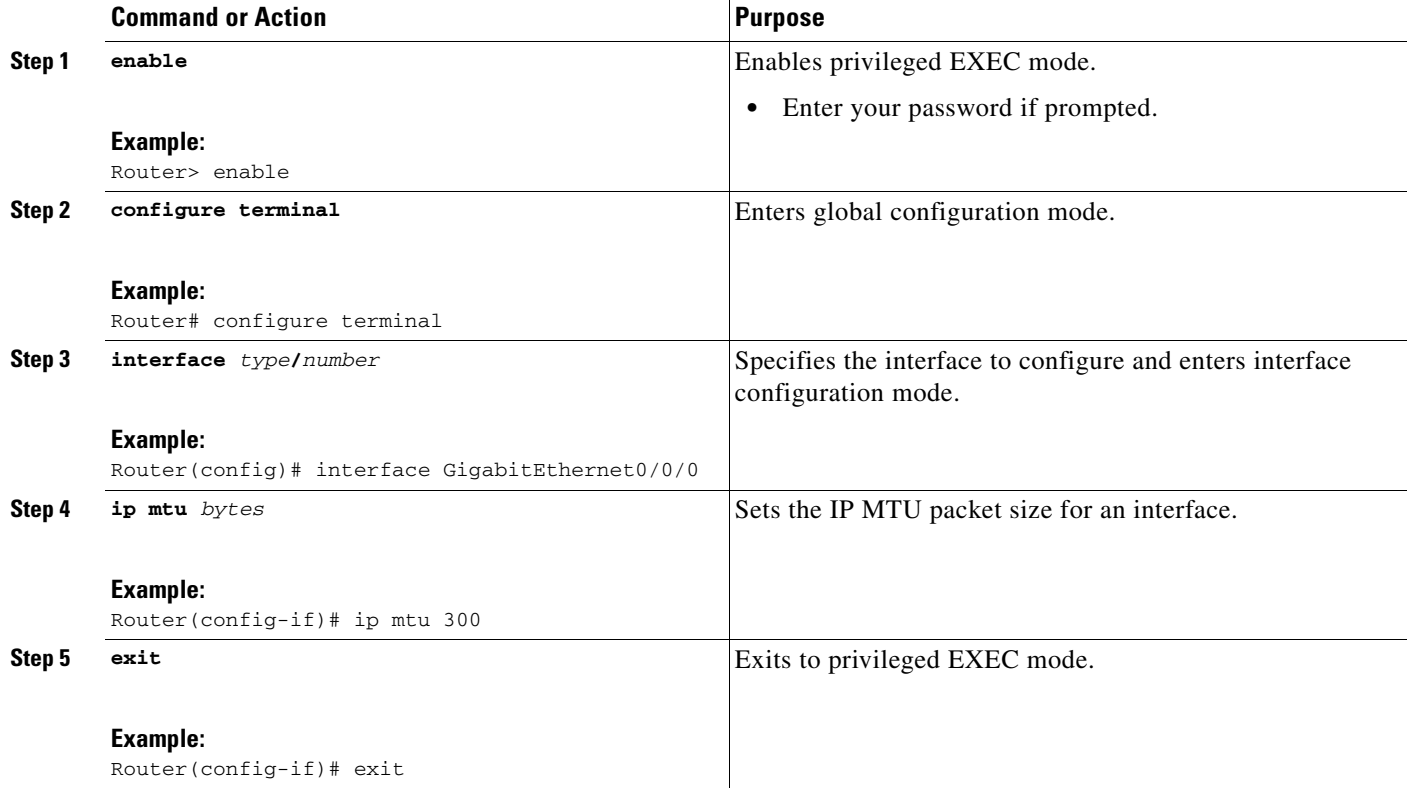

## <span id="page-7-0"></span>**Configuring IP Accounting**

To enable IP accounting, perform this task for each interface.

### **SUMMARY STEPS**

- **1. enable**
- **2. configure terminal**
- **3. ip accounting-threshold** *threshold*
- **4. ip accounting-list** *ip-address wildcard*
- **5. ip accounting-transits** *count*
- **6. interface** *type/number*
- **7. ip accounting** [**access-violations**] [**output-packets**]
- **8. ip accounting mac-address** {**input** | **output**}

### **DETAILED STEPS**

 $\mathbf{I}$ 

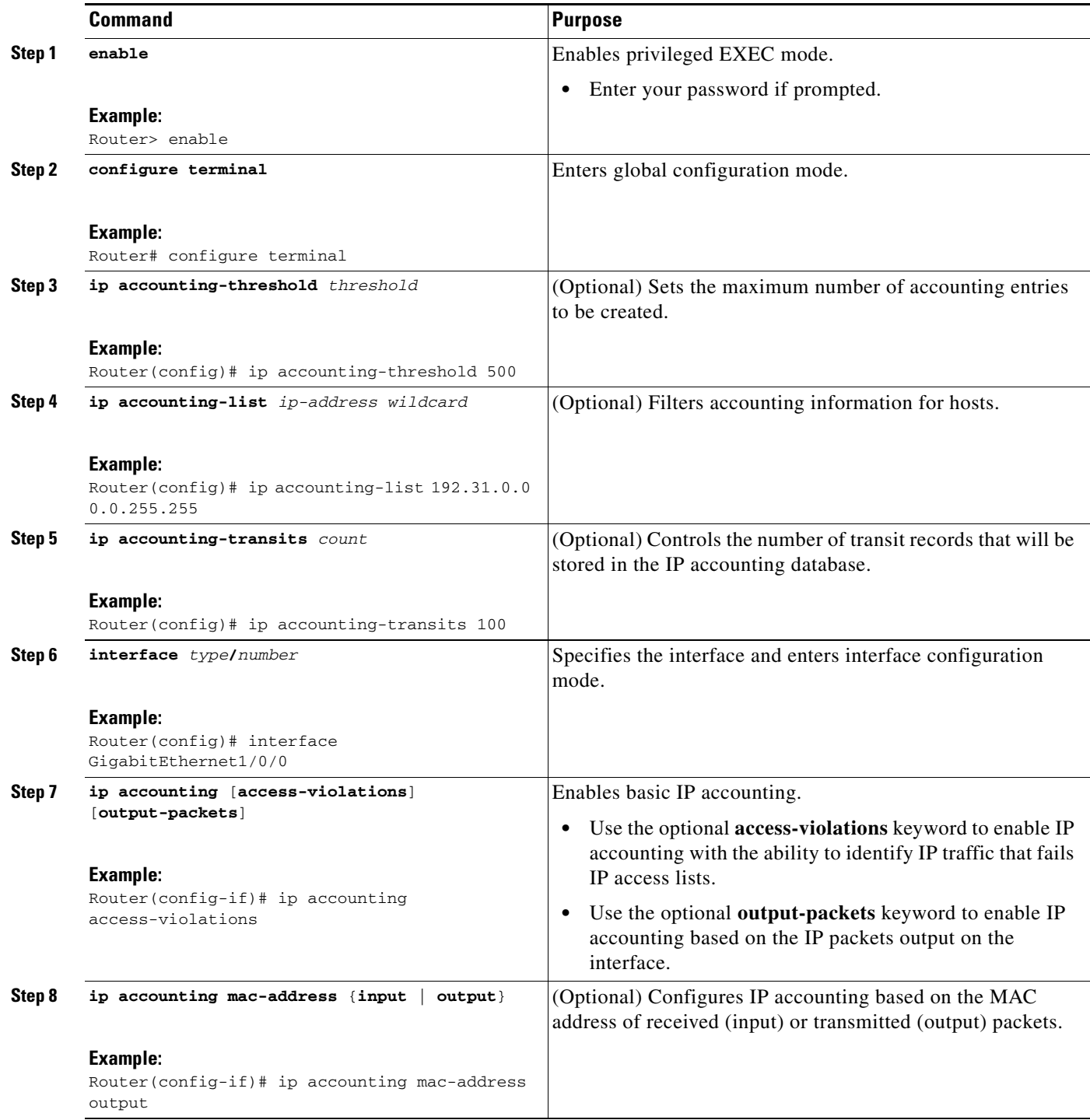

## <span id="page-9-0"></span>**Monitoring and Maintaining the IP Network**

You can display specific statistics such as the contents of IP routing tables, caches, databases and socket information. The resulting information can be used to determine resource utilization and to solve network problems.

To monitor and maintain your IP network, perform any of the optional steps in this task.

#### **SUMMARY STEPS**

- **1. clear ip traffic**
- **2. clear ip accounting** [**checkpoint**]
- **3. show ip accounting** [**checkpoint**] [**output-packets** | **access-violations**]
- **4. show interface** [*type number*] **mac**
- **5. show ip redirects**
- **6. show ip sockets**
- **7. show ip traffic**

#### **Step 1 clear ip traffic**

To clear all IP traffic statistical counters on all interfaces, use the following command:

Router# **clear ip traffic**

#### **Step 2 clear ip accounting** [**checkpoint**]

You can remove all contents of a particular cache, table, or database. Clearing a cache, table, or database can become necessary when the contents of the particular structure have become or are suspected to be invalid. To clear the active IP accounting database when IP accounting is enabled, use the following command:

Router# **clear ip accounting** 

To clear the checkpointed IP accounting database when IP accounting is enabled, use the following command:

Router# **clear ip accounting checkpoint**

#### **Step 3 show ip accounting** [**checkpoint**] [**output-packets** | **access-violations**]

To display access list violations, use the **show ip accounting** command. To use this command, you must first enable IP accounting on a per-interface basis.

Use the **checkpoint** keyword to display the checkpointed database. Use the **output-packets** keyword to indicate that information pertaining to packets that passed access control and were routed should be displayed. Use the **access-violations** keyword to display the number of the access list failed by the last packet for the source and destination pair. The number of packets reveals how aggressive the attack is upon a specific destination. If you do not specify the **access-violations** keyword, the command defaults to displaying the number of packets that have passed access lists and were routed.

If neither the **output-packets** nor **access-violations** keyword is specified, output-packets is the default.

The following is sample output from the **show ip accounting** command:

Router# **show ip accounting**

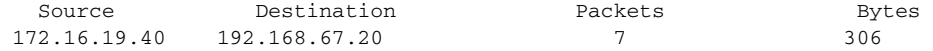

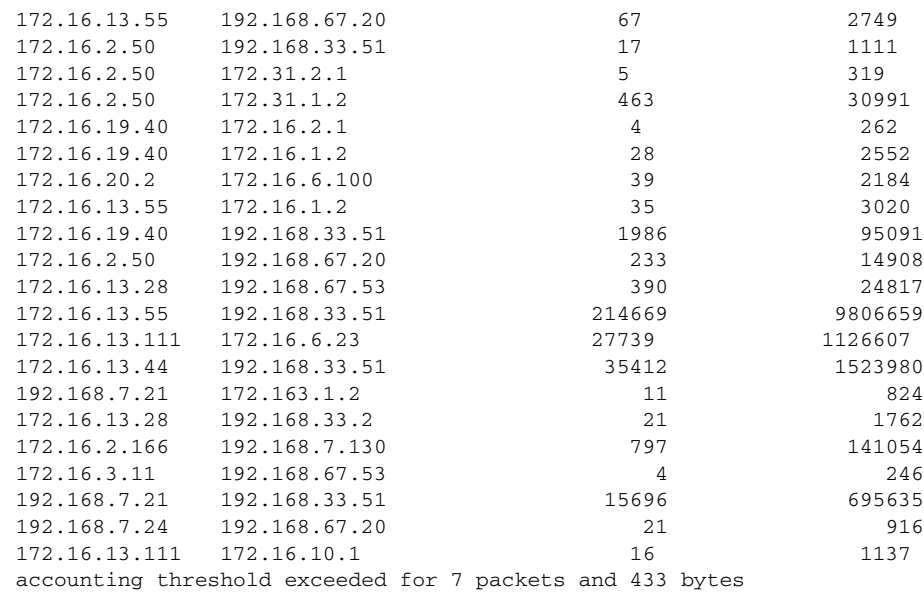

The following is sample output from the **show ip accounting access-violations** command. The output pertains to packets that failed access lists and were not routed:

Router# **show ip accounting access-violations**

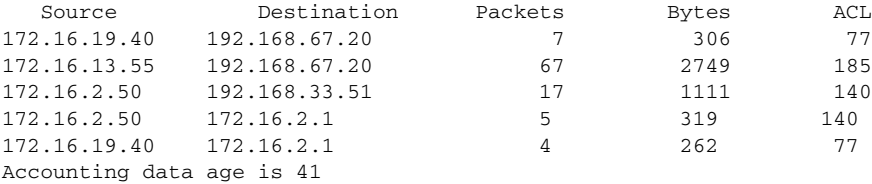

#### **Step 4 show interface** [*type number*] **mac**

To display information for interfaces configured for MAC accounting, use the **show interface mac** command. The following is sample output from the **show interface mac** command:

Router# **show interface GigabitEthernet 0/0/0 mac**

```
GigabitEthernet0/0/0 
Input (511 free)
0007.f618.4449(228): 4 packets, 456 bytes, last: 2684ms ago
Total: 4 packets, 456 bytes
Output (511 free)
0007.f618.4449(228): 4 packets, 456 bytes, last: 2692ms ago
Total: 4 packets, 456 bytes
```
#### **Step 5 show ip redirects**

 $\mathbf I$ 

To display the address of the default router and the address of hosts for which an ICMP redirect message has been received, use the **show ip redirects** command.

The following is sample output from the **show ip redirects** command:

Router# **show ip redirects**

Default gateway is 172.16.80.29

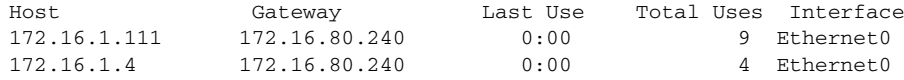

#### **Step 6 show ip sockets**

To display IP socket information, and to verify that the socket being used is opening correctly, use the **show ip sockets** command. If there is a local and remote endpoint, a connection is established with the ports indicated.

The following is sample output from the **show ip sockets** command:

```
Router# show ip sockets
```

```
Proto Remote Port Local Port In Out Stat TTY OutputIF
17 10.0.0.0 0 172.16.186.193 67 0 0 1 0
17 172.16.191.135 514 172.16.191.129 1811 0 0 0 0
17 172.16.135.20 514 172.16.191.1 4125 0 0 0 0
17 172.16.207.163 49 172.16.186.193 49 0 0 9 0<br>17 10.0.0.0 123 172.16.186.193 123 0 0 1 0
17 10.0.0.0 123 172.16.186.193 123 0 0 1 0
88 10.0.0.0 0 172.16.186.193 202 0 0 0 0
17 172.16.96.59 32856 172.16.191.1 161 0 0 1 0
17 --listen-- - --any-- 496 0 0 1 0
```
#### **Step 7 show ip traffic**

To display IP protocol statistics, use the **show ip traffic** command. The following example shows that the IP traffic statistics have been cleared by the **clear ip traffic** command:

#### Router# **clear ip traffic** Router# **show ip traffic**

```
IP statistics:
 Rcvd: 0 total, 0 local destination
        0 format errors, 0 checksum errors, 0 bad hop count
        0 unknown protocol, 0 not a gateway
        0 security failures, 0 bad options, 0 with options
  Opts: 0 end, 0 nop, 0 basic security, 0 loose source route
        0 timestamp, 0 extended security, 0 record route
        0 stream ID, 0 strict source route, 0 alert, 0 cipso
        0 other
  Frags: 0 reassembled, 0 timeouts, 0 couldn't reassemble
        0 fragmented, 0 couldn't fragment
 Bcast: 0 received, 0 sent
 Mcast: 0 received, 0 sent
  Sent: 0 generated, 0 forwarded
 Drop: 0 encapsulation failed, 0 unresolved, 0 no adjacency
       0 no route, 0 unicast RPF, 0 forced drop
ICMP statistics:
 Rcvd: 0 format errors, 0 checksum errors, 0 redirects, 0 unreachable
       0 echo, 0 echo reply, 0 mask requests, 0 mask replies, 0 quench
       0 parameter, 0 timestamp, 0 info request, 0 other
       0 irdp solicitations, 0 irdp advertisements
  Sent: 0 redirects, 0 unreachable, 0 echo, 0 echo reply
       0 mask requests, 0 mask replies, 0 quench, 0 timestamp
       0 info reply, 0 time exceeded, 0 parameter problem
       0 irdp solicitations, 0 irdp advertisements
UDP statistics:
 Rcvd: 0 total, 0 checksum errors, 0 no port
 Sent: 0 total, 0 forwarded broadcasts
TCP statistics:
 Rcvd: 0 total, 0 checksum errors, 0 no port
 Sent: 0 total
Probe statistics:
 Rcvd: 0 address requests, 0 address replies
```

```
0 proxy name requests, 0 where-is requests, 0 other
  Sent: 0 address requests, 0 address replies (0 proxy)
       0 proxy name replies, 0 where-is replies
EGP statistics:
 Rcvd: 0 total, 0 format errors, 0 checksum errors, 0 no listener
 Sent: 0 total
IGRP statistics:
 Rcvd: 0 total, 0 checksum errors
 Sent: 0 total
OSPF statistics:
 Rcvd: 0 total, 0 checksum errors
       0 hello, 0 database desc, 0 link state req
       0 link state updates, 0 link state acks
  Sent: 0 total
IP-IGRP2 statistics:
 Rcvd: 0 total
 Sent: 0 total
PIMv2 statistics: Sent/Received
 Total: 0/0, 0 checksum errors, 0 format errors
 Registers: 0/0, Register Stops: 0/0, Hellos: 0/0
 Join/Prunes: 0/0, Asserts: 0/0, grafts: 0/0
 Bootstraps: 0/0, Candidate_RP_Advertisements: 0/0
IGMP statistics: Sent/Received
 Total: 0/0, Format errors: 0/0, Checksum errors: 0/0
 Host Queries: 0/0, Host Reports: 0/0, Host Leaves: 0/0 
 DVMRP: 0/0, PIM: 0/0
```
## <span id="page-12-0"></span>**Configuration Examples for IP Services**

- **•** [Example: Protecting Your Network from DOS Attacks, page 13](#page-12-1)
- **•** [Example: Setting the MTU Packet Size, page 14](#page-13-1)
- **•** [Example: Configuring IP Accounting, page 14](#page-13-2)

### <span id="page-12-1"></span>**Example: Protecting Your Network from DOS Attacks**

The following example shows how to change some of the ICMP defaults for GigabitEthernet interface 0/0/0 to prevent ICMP from relaying information about paths, routes, and network conditions, which can be used by an attacker to gain network mapping information.

Disabling the unreachable messages will have a secondary effect: it also will disable IP Path MTU Discovery, because path discovery works by having the Cisco IOS XE software send Unreachable messages. If you have a network segment with a small number of devices and an absolutely reliable traffic pattern—which could easily happen on a segment with a small number of rarely used user devices—you would be disabling options that your device would be unlikely to use anyway.

```
Router(config)# no ip source-route
Router(config)# interface GigabitEthernet 0/0/0
Router(config-if)# no ip unreachables
```
ן

```
Router(config-if)# no ip redirects
Router(config-if)# no ip mask-reply
```
## <span id="page-13-1"></span>**Example: Setting the MTU Packet Size**

The following example shows how to change the default MTU packet size for GigabitEthernet interface 0/0/0:

```
Router(config)# interface GigabitEthernet 0/0/0
Router(config-if)# ip mtu 300
```
# <span id="page-13-2"></span>**Example: Configuring IP Accounting**

The following example shows how to enable IP accounting based on the source and destination MAC address:

```
Router(config)# interface GigabitEthernet0/0/0
Router(config-if)# ip accounting mac-address input
Router(config-if)# ip accounting mac-address output
```
# <span id="page-13-0"></span>**Additional References**

### **Related Documents**

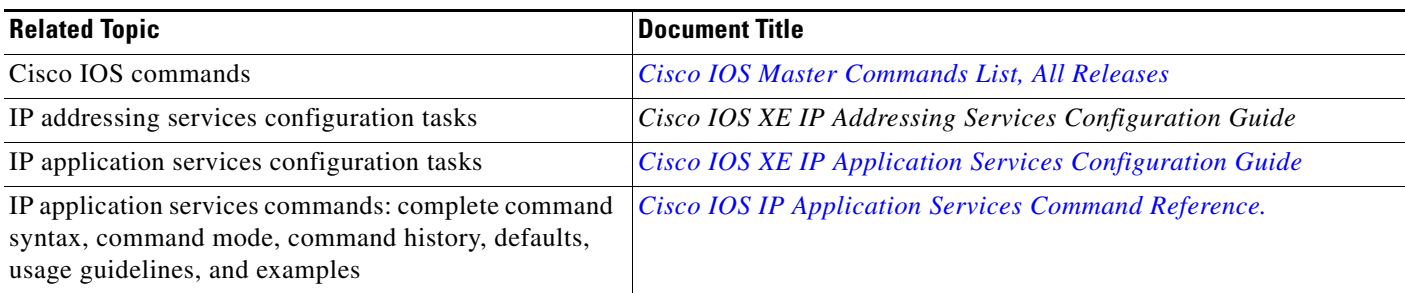

## **Standards**

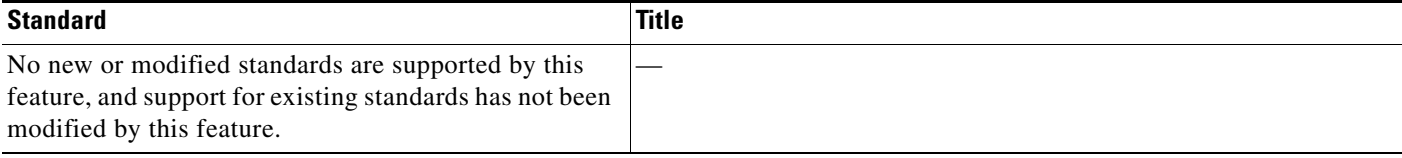

# **MIBs**

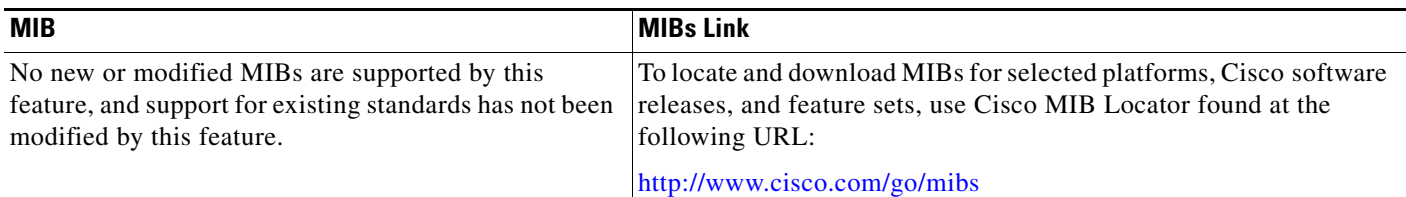

# **RFCs**

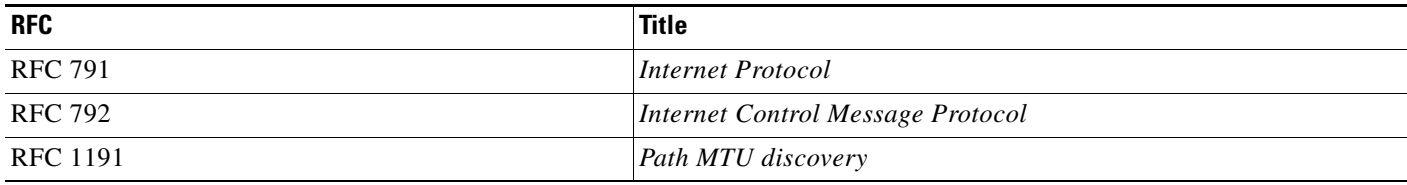

# **Technical Assistance**

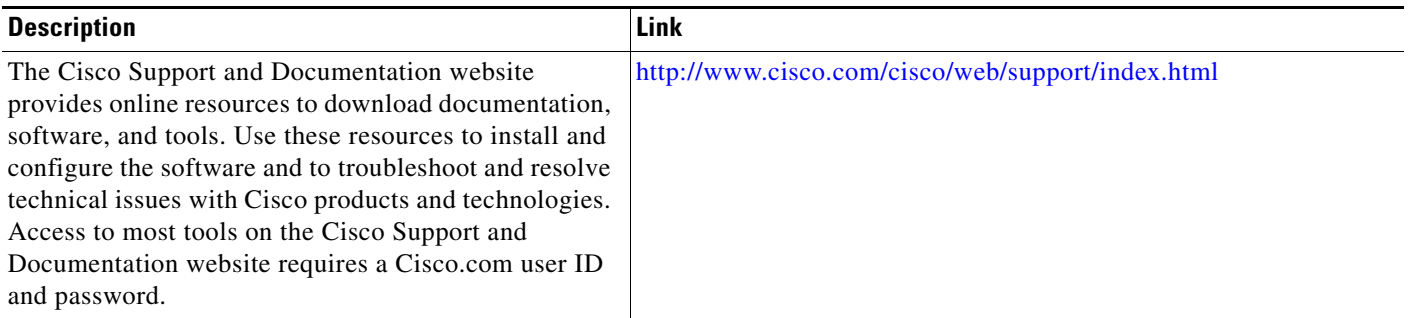

# <span id="page-14-0"></span>**Feature Information for IP Services**

[Table 1](#page-15-0) lists the features in this module and provides links to specific configuration information.

Use Cisco Feature Navigator to find information about platform support and software image support. Cisco Feature Navigator enables you to determine which software images support a specific software release, feature set, or platform. To access Cisco Feature Navigator, go to <http://www.cisco.com/go/cfn>. An account on Cisco.com is not required.

 $\mathscr{P}$ 

 $\Gamma$ 

**Note** [Table 1](#page-15-0) lists only the software release that introduced support for a given feature in a given software release train. Unless noted otherwise, subsequent releases of that software release train also support that feature.

l.

1

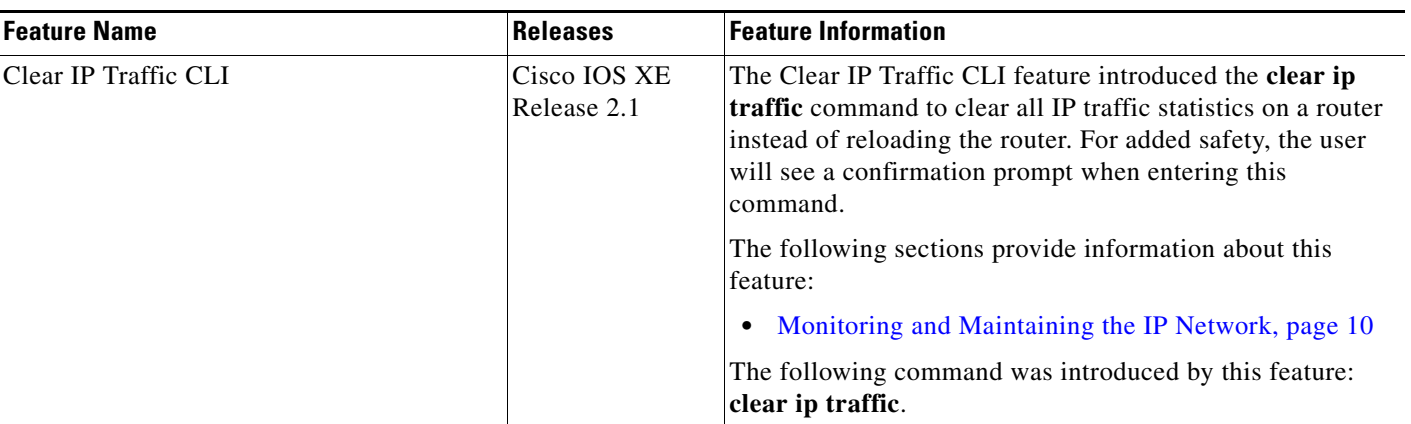

### <span id="page-15-0"></span>*Table 1 Feature Information for IP Services*

Cisco and the Cisco Logo are trademarks of Cisco Systems, Inc. and/or its affiliates in the U.S. and other countries. A listing of Cisco's trademarks can be found at [www.cisco.com/go/trademarks.](http://www.cisco.com/go/trademarks) Third party trademarks mentioned are the property of their respective owners. The use of the word partner does not imply a partnership relationship between Cisco and any other company. (1005R)

Any Internet Protocol (IP) addresses used in this document are not intended to be actual addresses. Any examples, command display output, and figures included in the document are shown for illustrative purposes only. Any use of actual IP addresses in illustrative content is unintentional and coincidental.

© 2006-2011 Cisco Systems, Inc. All rights reserved.